# *Release Notes – MC67NA WM RevC - French – Hotfix CFE v01.01.00 Package*

[Introduction](#page-0-0) **[Description](#page-0-1)** [Package Details](#page-0-2) [Devise Compatibility](#page-0-3) [Installation Requirements](#page-0-4) [Installation Instructions](#page-1-0) [Release Date](#page-1-1)

#### <span id="page-0-0"></span>**Introduction**

HotFix CFE (Cumulative Fixes from Engineering) Package includes multiple SPR Hot fixes contained into a single package. The HotFix CFE Package helps the end users to keep up to date with all the SPR hot fixes for given product software release / revision.

HotFix CFE packages are validated only by engineering validation team and the package follows [Motorola Solutions' Hot Fix Package Policy.](https://atgsupportcentral.motorolasolutions.com/content/emb/docs/ReleaseNotes/HotFix%20Support%20Policy.doc) Click here to view Hot Fix Package Policy. HotFix Support Policy.doc

### <span id="page-0-1"></span>**Description**

The content and related Hot fixes that are included in this HotFix CFE\_MC67\_NA\_WM\_034639\_FR\_v010100\_e.cab is as follows.

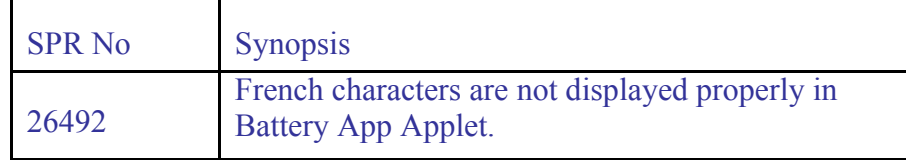

## <span id="page-0-2"></span>**Package Details**

CFE\_MC67\_NA\_WM\_034639\_FR\_v010100\_e.cab (CFE\_package without Warm boot)

#### <span id="page-0-3"></span>**Device Compatibility**

This HotFix CFE Package software release has been approved for use with the following Symbol devices.

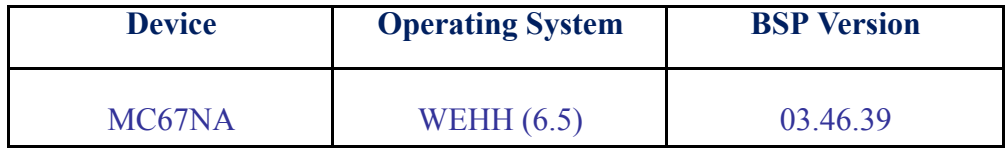

#### <span id="page-0-4"></span>**Installation Requirements**

The HotFix CFE cab can be deployed to the Mobile device through any one of the below mentioned methods. For installing the cab, the users should have at least one of the below mentioned tools.

- Windows Mobile Device Centre (For Windows Desktops)
- SD Cards / Micro SD cards

## <span id="page-1-0"></span>**Installation Instructions**

- · **Windows Mobile Device Centre** (For Windows Desktops) **Installation Instructions:**
	- 1. Copy "CFE\_MC67\_NA\_WM\_034639\_FR\_v010100\_e.cab" file to the Application folder on the device.
	- 2. Deploy the solution by tapping on the "CFE\_MC67\_NA\_WM\_034639\_FR\_v010100\_e.cab file.
	- 3. Change will take effect after manual reboot of the terminal is done.
- · **SD Cards / Micro SD cards Installation Instructions:**
	- 1. Copy "CFE\_MC67\_NA\_WM\_034639\_FR\_v010100\_e.cab" file to the SD card
	- 2. Deploy the solution by tapping on the "CFE\_MC67\_NA\_WM\_034639\_FR\_v010100\_e.cab"
	- 3. Change will take effect after manual reboot of the terminal is done

## <span id="page-1-1"></span>**Release Date**

September 2014